# Solucionar Problemas Completos do Cliente Seguro|Problemas de Instalação do Assistente de Instalação de Rede

### **Contents**

Introdução Requisito de compatibilidade Implantação do VMware Implantação do Hyper-V Implantação do VirtualBox Problemas identificados Em Branco Completo|Assistente de Instalação de Rede após execução Completo|Falha ao abrir o Assistente de Instalação de Rede **Solução** 

### Introdução

Este documento descreve alguns dos problemas conhecidos com o novo Assistente de instalação de rede completo|que ajuda na instalação/atualizações do Secure Client.

O driver OpenGL é usado para este assistente e o suporte ao driver OpenGL pode encontrar alguns problemas específicos quando executado nestes endpoints virtuais/físicos:

- vSphere ESXi
- VM VirtualBox no MacOS
- Hyper-V VM no Windows

### Requisito de compatibilidade

#### Implantação do VMware

É altamente recomendável executar a versão mais recente do VMware Tools em sua implantação. Consulte as [Notas de versão do VMware Tools 12.0.6](https://docs.vmware.com/en/VMware-Tools/12.0/rn/VMware-Tools-1206-Release-Notes.html) no site da VMware para obter mais informações.

### Implantação do Hyper-V

Para usar o Assistente de Instalação Completo|de Rede nas VMs do Hyper-V, o hardware precisa oferecer suporte à "GPU compatível com RemoteFX". Consulte [Implantar dispositivos gráficos](https://docs.microsoft.com/en-us/windows-server/virtualization/hyper-v/deploy/deploy-graphics-devices-using-remotefx-vgpu) [usando RemoteFX vGPU](https://docs.microsoft.com/en-us/windows-server/virtualization/hyper-v/deploy/deploy-graphics-devices-using-remotefx-vgpu) no site da Microsoft para obter mais informações.

#### Implantação do VirtualBox

Sugere-se habilitar "Habilitar aceleração 3D" para as VMs implantadas no VirtualBox. Consulte a seção [Hardware-Accelerated Graphics](https://docs.oracle.com/en/virtualization/virtualbox/6.0/user/guestadd-video.html) do [Oracle® VM VirtualBox User Manual for Release 6.0](https://docs.oracle.com/en/virtualization/virtualbox/6.0/user/) no site da Oracle para obter mais informações.

### Problemas identificados

#### Em Branco Completo|Assistente de Instalação de Rede após execução

Em alguns casos, uma tela em branco Full|Network Install Wizard pode aparecer após a execução:

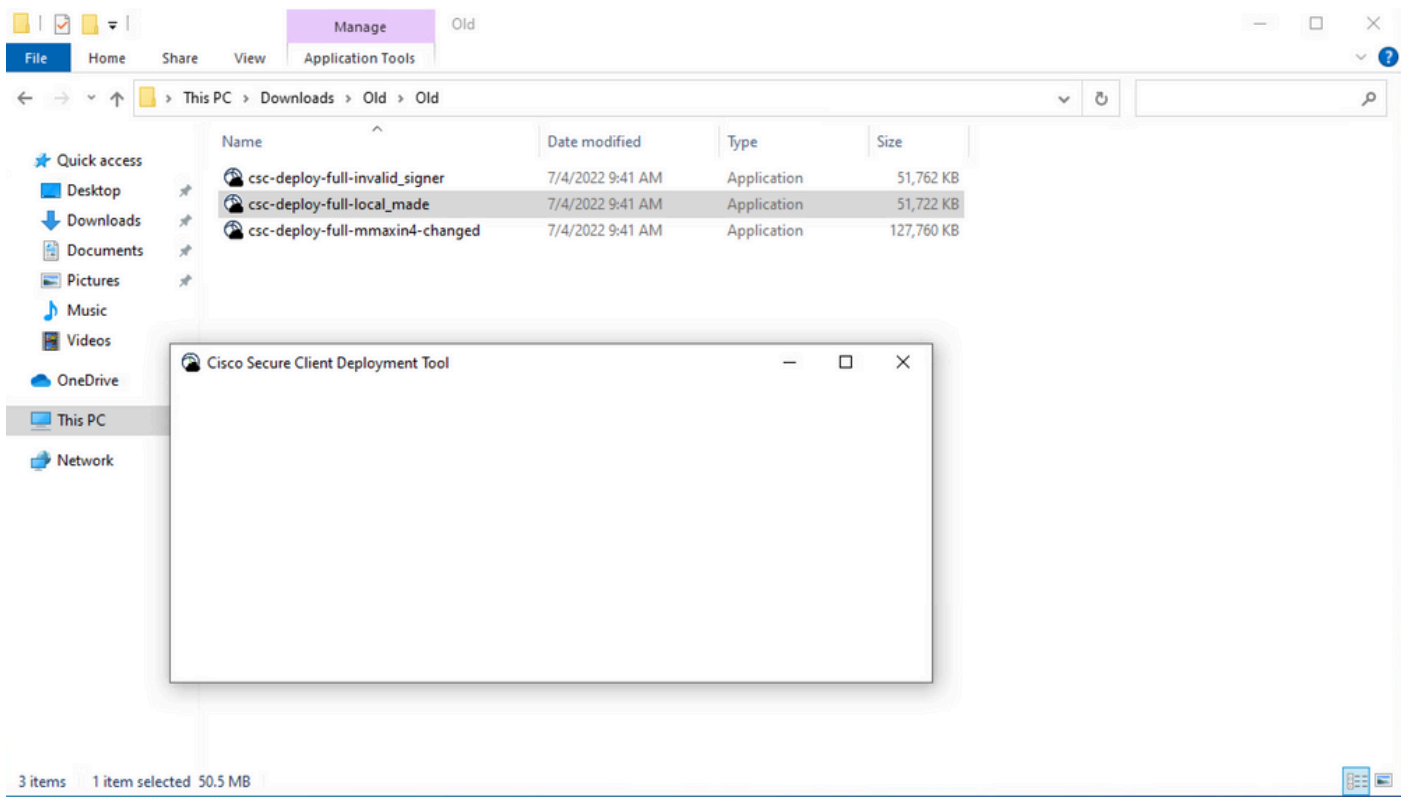

Resolução: revise a seção "Requisitos de compatibilidade" e certifique-se de atender aos requisitos de implantação.

Completo|Falha ao abrir o Assistente de Instalação de Rede

Em alguns casos, o assistente pode falhar ao ser iniciado. Este é o erro que você pode encontrar:

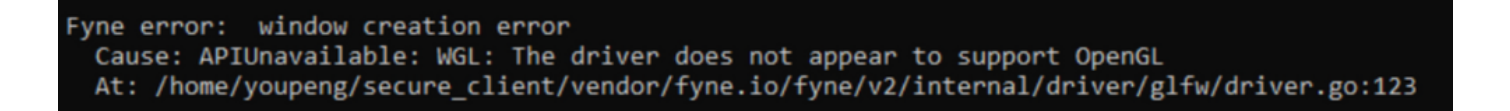

Resolução: revise a seção "Requisitos de compatibilidade" e certifique-se de atender aos requisitos de implantação.

## Solução

Use a opção de linha de comando da instalação silenciosa (**-q**) que ignora o Assistente de instalação de rede completo|e pode instalar o cliente seguro com êxito. Consulte [Gerenciamento](https://securex.us.security.cisco.com/help/insights/topic/sc-deployment-management) [de Implantação](https://securex.us.security.cisco.com/help/insights/topic/sc-deployment-management) para obter mais informações.

#### Sobre esta tradução

A Cisco traduziu este documento com a ajuda de tecnologias de tradução automática e humana para oferecer conteúdo de suporte aos seus usuários no seu próprio idioma, independentemente da localização.

Observe que mesmo a melhor tradução automática não será tão precisa quanto as realizadas por um tradutor profissional.

A Cisco Systems, Inc. não se responsabiliza pela precisão destas traduções e recomenda que o documento original em inglês (link fornecido) seja sempre consultado.